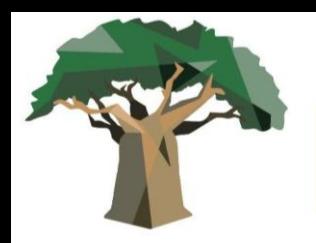

**I JORNADA INTERNACIONAL DE ESTUDOS** DE LINGUAGEM E RACISMO RACISMO LIGUÍSTICO E RACISMO NOS ESTUDOS DA LINGUAGEM

## **TUTORIAL PARA PAGAMENTO DA INSCRIÇÃO DO EVENTO**

Grupo De

Pesquisa E Racismo

# *Para pagamento, você deverá emitir e pagar um Guia de Recolhimento da União em nome da Universidade Federal do Sul da Bahia*

1) Vá primeiro para o site da Fazenda para digitar os dados.

Site: [http://consulta.tesouro.fazenda.gov.br/gru\\_novosite/gru\\_simples.asp](http://consulta.tesouro.fazenda.gov.br/gru_novosite/gru_simples.asp)

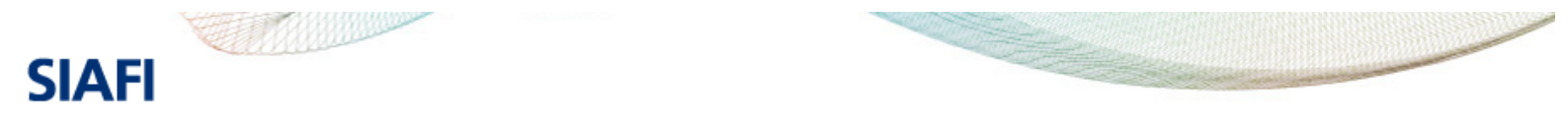

### **GUIA DE RECOLHIMENTO DA UNIÃO GRU - IMPRESSÃO**

Antes de iniciar o preenchimento para impressão da GRU, tenha em mãos todas as informações necessárias como, por exemplo, o código da Unidade Gestora (UG), o código da Gestão, o Código de Recolhimento, o Número de Referência (se for de preenchimento obrigatório) e o valor a ser pago.

Essas informações deverão ser obtidas pelo contribuinte junto ao Órgão Público favorecido pelo pagamento (por exemplo, Tribunais, Universidades, Ministérios, entre outros).

Para acessar as instruções de preenchimento da GRU Simples, clique aqui,

Para acessar as instruções de preenchimento da GRU Judicial, clique aqui.

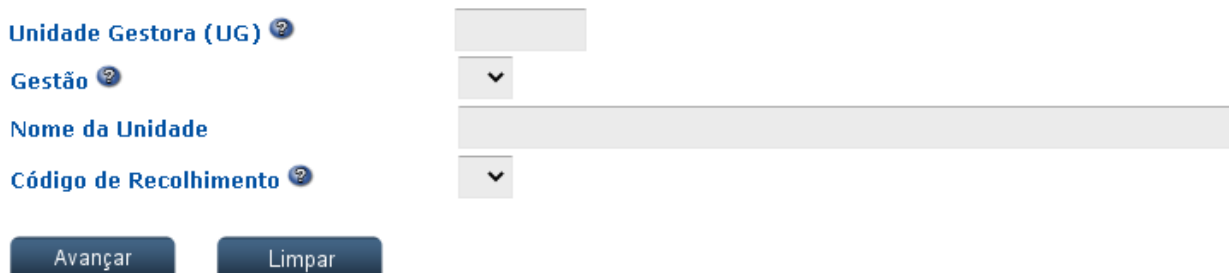

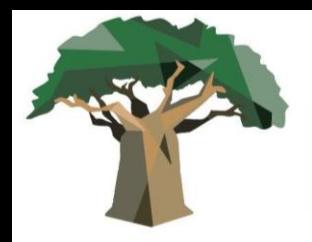

**I JORNADA INTERNACIONAL DE ESTUDOS** DE LINGUAGEM E RACISMO RACISMO LIGUÍSTICO E RACISMO NOS ESTUDOS DA LINGUAGEM

2) Digite os dados conforme o print a seguir e clique em AVANÇAR:

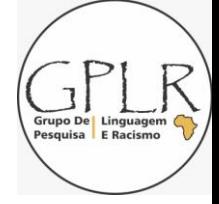

### Unidade gestora: 158720 Gestão: 26450- UNIVERSIDADE FEDERAL DO SUL DA BAHIA Nome da Unidade: UNIVERSIDADE FEDERAL DO SUL DA BAHIA Código de recolhimento: Escolha a opção 28832-2-SERVIÇOS ECUCACIONAIS

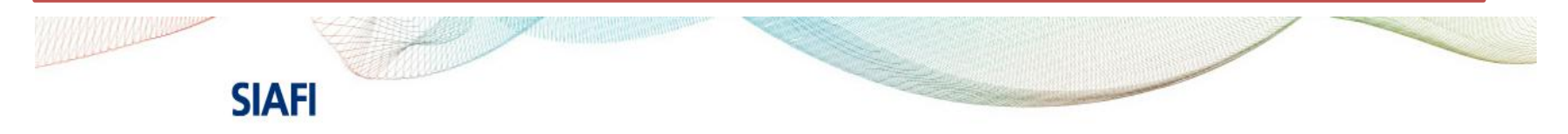

#### **GUIA DE RECOLHIMENTO DA UNIÃO**

**GRU - IMPRESSÃO** 

Antes de iniciar o preenchimento para impressão da GRU, tenha em mãos todas as informações necessárias como, por exemplo, o código da Unidade Gestora (UG), o código da Gestão, o Código de Recolhimento, o Número de Referência (se for de preenchimento obrigatório) e o valor a ser pago.

Essas informações deverão ser obtidas pelo contribuinte junto ao Órgão Público favorecido pelo pagamento (por exemplo, Tribunais, Universidades, Ministérios, entre outros).

Para acessar as instruções de preenchimento da GRU Simples, clique aqui.

Para acessar as instruções de preenchimento da GRU Judicial, clique aqui.

Unidade Gestora (UG) 158720 Gestão<sup>®</sup> 26450-UNIVERSIDADE FEDERAL DO SUL DA BAHIA V Nome da Unidade UNIVERSIDADE FEDERAL DO SUL DA BAHIA 28832-2 - SERVIÇOS EDUCACIONAIS Código de Recolhimento

Avançar

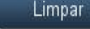

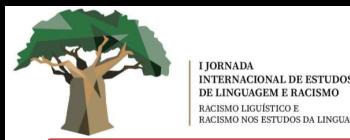

2) Preencha as informações específicas conforme as informações a seguir:

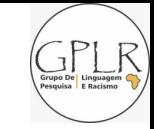

Número de Referência: 19912022 (referência do evento)<br>Competência (mm/aaaa): Mês e ano de paramente Competência (mm/aaaa): Mês e ano de pagamento Nome da Unidade: UNIVERSIDADE FEDERAL DO SUL DA BAHIA Vencimento (dd/mm/aaaa): Data de sua preferência para pagamento *Os demais dados, como CPF, NOME, VALOR PRINCIPAL e VALOR TOTAL deverão ser preenchidos conforme tabela de preços disponíveis em nosso site e suas informações pessoais. Ao fim, clique em BAIXAR PDF*

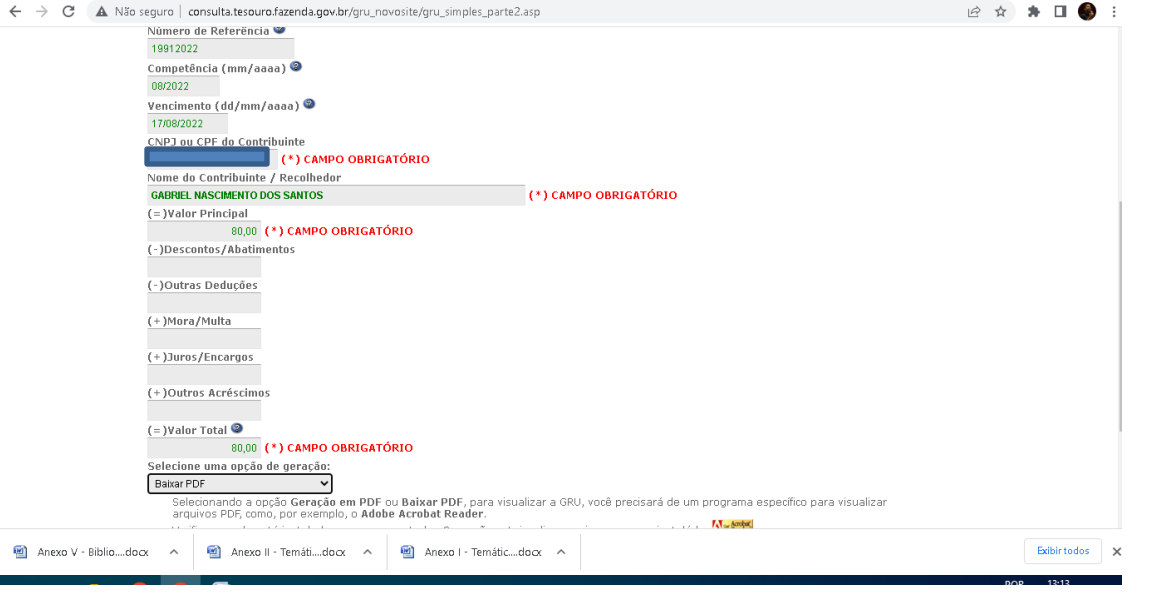

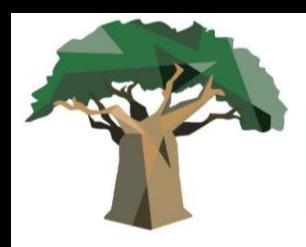

**I JORNADA INTERNACIONAL DE ESTUDOS** DE LINGUAGEM E RACISMO RACISMO LIGUÍSTICO E RACISMO NOS ESTUDOS DA LINGUAGEM

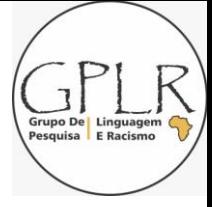

2) Sua GRU vai aparecer na página seguinte. Pague e envie o comprovante pelo link <https://forms.gle/Zz7cKTZkW8pTxPPG7> até a data limite. O envio é obrigatório para o credenciamento virtual no evento.